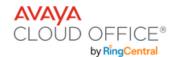

# Avaya Cloud Office - J179 - Quick Reference

| 1        | Handset                   | Functions like a traditional handset                                                                                                    |
|----------|---------------------------|----------------------------------------------------------------------------------------------------|
| <u> </u> |                           |                                                                                                    |
| 2        | Primary Line Keys         | Represented with the User's name. Used to make and receive calls                                                                                                    |
| 3        | Extension and User's name | The extension number and User name assigned to the Phone                                                                                                    |
| 4        | Time and Date             | Time and Date display                                                                                                    |
| 5        | LED Beacon                | Flashes when the phone rings and remains illuminated when the User has a new voicemail message                                                                                                    |
| 6        | Group Park                | *if equipped, allows calls to be placed on hold and be retrieved by other Users that have the same Park buttons                                                                                                    |
| 7        | Soft Keys                 | Provides access to features listed above the soft keys. Available features change based on the status of the phone                                                                                                    |
| 8        | Menu                      | Provides access to the phone's Menu/settings                                                                                                    |
| 9        | Main Screen               | Returns the phone display to the main screen                                                                                                    |
| 10       | Contacts                  | Provides access to the Company directory and allows a User to create new directory contacts                                                                                                    |
| 11       | Voicemail                 | Provides access to the Users Voicemail messages and settings                                                                                                    |
| 12       | Navigation Cluster        | Used to navigate on the Phone screen and other menus  • Up and Down Arrow keys: To scroll up and down  • Right Arrow and Left Arrow keys: To move cursor in the text input field, and to toggle values in the selection fields  • OK button: The center button of the navigation cluster |
| 13       | Call Log                  | Provides access to the User's Call Log                                                                                                    |
| 14       | Dial pad                  | Functions like a traditional dial pad                                                                                                    |
| 15       | Headset                   | When a headset is connected, this button allows you to make and receive calls using the headset as your audio source                                                                                                    |
| 16       | Speaker                   | Used to make and receive calls using the speaker                                                                                                    |
| 17       | Volume                    | Used to adjust the volume of the handset, speaker and ringer                                                                                                    |
| 18       | Mute                      | Used to Mute or Unmute outgoing audio                                                                                                    |

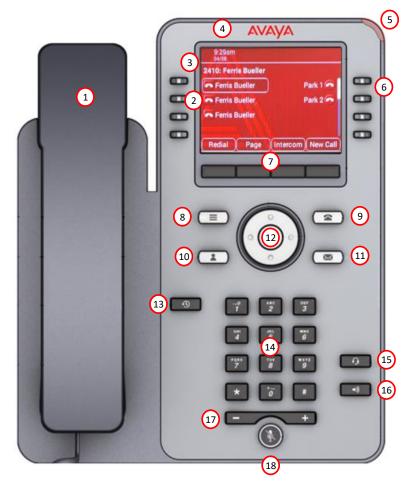

### Training Videos:

Using J-Series Phones with Avaya Cloud Office

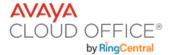

## Avaya Cloud Office - J179 - Call Handling

#### Making a call

You can make outbound calls by:

- · lifting the handset
- selecting the New Call softkey
- selecting a Primary Line key
- · selecting Headset
- · selecting Speaker

#### **Ending a call**

You can end a call (hang up) by:

- placing the handset back in the cradle
- selecting the End Call softkey
- selecting Speaker if you are using Speaker
- selecting Headset if you are using a headset

#### Last number redial

Select the **Redial** softkey followed by the **Call** softkey.

#### **Recent Calls**

Select the Call Log button. Use the Navigation Cluster to scroll between All Calls, Missed, Answered and Outgoing. You can choose to Call see Details, + Contact and Delete the recent call entry by using the Navigation Cluster ad selecting the corresponding softkey.

#### Answering a call

You can answer ringing calls by:

- · lifting the handset
- · selecting Headset
- · selecting Speaker

#### Muting an active call

While on an active call you can mute outgoing audio by selecting the **Mute** key. Select the **Mute** key again to allow outgoing audio.

#### Placing a call on Hold

Select the **Hold** softkey. To retrieve a call from Hold, select the flashing line key.

 A call on Hold can only be retrieved from the phone that put the call on Hold.

#### Transferring a call

While on an active call select the **Transfer** softkey, enter the extension or phone number of the person you wish to transfer the call to followed by the **Call** softkey.

- To transfer the call immediately, select Now.
- To announce the call before transferring select Talk. Wait for the person to answer the call and then select Complete when you are ready to complete the transfer.

### Transferring a call to a user's voicemail

While on an active call select the **Transfer** softkey, enter \*0 and the extension number of the person you wish to transfer the call to. Select the **Call** softkey and then the **Now** softkey.

#### Conference Call (3 party)

Make or receive the first call

- select the Conf softkey
- Enter the phone number of the person you wish to add to the call and select the Call softkey.
- Select the **Join** softkey to create the conference.

### <u>Directed Pickup</u> (if equipped)

You can answer another users ringing phone by dialing \*58 followed by the User's extension number followed by #

#### Group Park (if equipped)

Group Park allows you to put a call on a Park key and any other phone with the same Park key can access the held call.

Group Park keys are assigned to physical phone buttons (not softkeys).

While on an active call, select the Park key. Any phone with the same Park key can access the Park'd call.

#### System Park

System Park allows you to place a call on Park and then provides a retrieval code that must be dialed to retrieve the Park'd call.
While on an active call select the More softkey followed by the Park softkey. The system will then audibly provide the Park retrieval code. You may now hang up. The retrieval code can be dialed from any phone to access the Park'd call.

### Adjusting the volume of an active call

 While on an active call. select the – or + on the volume bar

#### Adjusting the ringing volume

 While the phone is idle (no active call) select the – or + on the volume bar

#### <u>Changing the ringer type</u> Select:

- Menu -> Settings -> Audio -> Personalized ringing -> Primary
- Select the new ringtone followed by Save

#### Silence the phones ringer

While your phone is ringing select the **Ignore** softkey to silence the ringer. You can select the **Decline** softkey while your phone is ringing, and the call will be forwarded to your voicemail.

#### Do Not Disturb (DND)

When enabled your phone will not ring and all incoming calls will be directed to your mailbox or your Missed Calls destination.

- To enable Do Not Disturb select the Menu key, then Features then select DND-Busy. Select Back and Exit to return to the main display.
- To <u>disable</u> Do Not Disturb select the **Menu** key, then **Features** then select **DND-Busy**. Select Back and Exit to return to the main display.

When DND is active the following icon appears at the top of the phones display and the **DND-Busy** key LED is green.

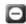

#### **Call Forward**

Phone based Call Forwarding can be set by selecting the Menu key, then Features, then select Call fwd. Enter the phone number you wish to forward calls to then select Enter. Select Back and Exit to return to the main display. To cancel Call Forwarding select the Menu key, then Features, then select Call fwd. Select Back and Exit to return to the main display.

When Call Forward is active the following icon appears at the top of the phones display and the **Call fwd** key LED is green.

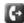

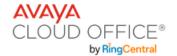

## Avaya Cloud Office - J179 – Accessing Voicemail

#### Accessing your mailbox from your phone

• Press the Voicemail button or dial \*86 from your phone. Enter your PIN followed by #

#### Accessing your mailbox from outside

Dial your User's direct phone number and press \* as soon as it rings. Enter your PIN followed by #

#### Accessing another mailbox (User, Call Queue, Message Only Extension) from your phone

• Dial your User's direct phone number or extension number and press \* as soon as it rings. Enter the User's PIN followed by #

### **Mailbox navigation commands**

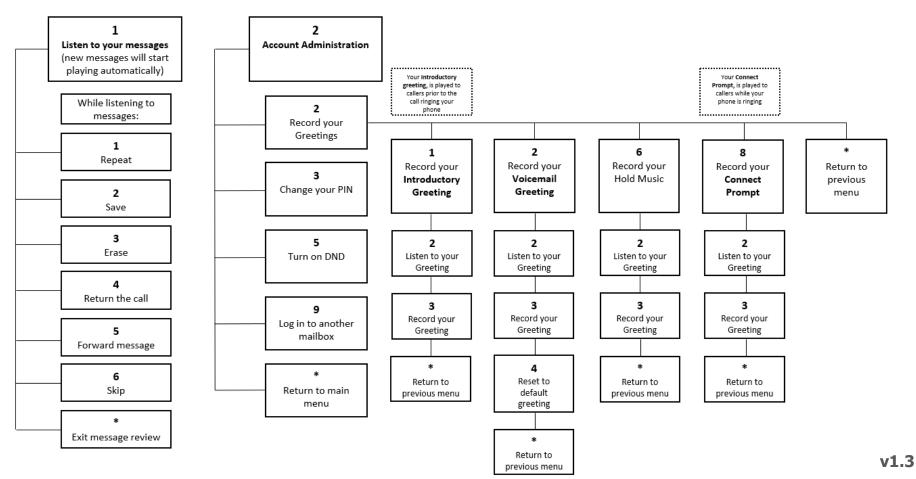